## **Istituto di Istruzione Superiore "Segato"**

Via Jacopo Tasso, 11 – 32100 Belluno - C.F. 80001970252<br>Sez. ITIS "Segato" – Tel. 0437 940159 – Fax 0437 9 Sez. ITIS "Segato" Tel. 0437 940159 - Fax 0437 940973<br>Sez. IPSIA "Brustolon" Tel. 0437 950033 - Fax 0437 950177 Tel. 0437 950033 - Fax 0437 950177 Sito: [www.segatobrustolon.edu.it](http://www.segatobrustolon.edu.it/) E-mail: [blis011002@istruzione.it](mailto:blis011002@istruzione.it) [blis011002@pec.istruzione.it](mailto:blis011002@pec.istruzione.it)

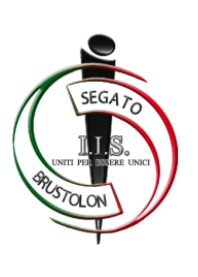

# **COMUNICATO N. 251**

- **Ai Docenti classi quinte**
- **Agli Studenti classi quinte**
- **Alle Famiglie classi quinte**
- **Agli Atti**
- **Al Sito web della Scuola**

**Oggetto: Esame di Stato Curriculum dello Studente- Adempimenti per gli studenti.**

Il **M.I** ha emesso la **Nota ministeriale 30 marzo 2022 n. 8415** che fornisce le indicazioni operative per il rilascio del **Curriculum dello studente**, un documento di **riferimento fondamentale per l'Esame di Stato e per l'orientamento delle studentesse e degli studenti.**

A partire dall'anno scolastico corrente, il Curriculum è allegato al diploma e deve essere rilasciato a tutte le studentesse e a tutti gli studenti che lo conseguono, siano essi candidati interni o esterni.

#### *Struttura del Curriculum*

Il Curriculum si compone di tre parti (vedi allegato B alla nota 15598/2020):

**Parte I – Istruzione e formazione** (a cura della scuola), che riguarda il percorso di studi della studentessa o dello studente, compresi i PCTO a cui ha preso parte, il profilo in uscita, le esperienze di mobilità studentesca, i progetti extracurricolari più significativi a cui ha partecipato, etc.;

● **Parte II – Certificazioni** (**a cura della scuola e dello/a studente/ssa**), comprendente le certificazioni linguistiche e informatiche possedute dalla studentessa o dallo studente;

● **Parte III – Attività extrascolastiche** (**a cura dello/a studente/ssa**), riguardante le attività professionali, artistiche, musicali, culturali, sportive, di volontariato, etc. svolte dalla studentessa o dallo studente.

#### *Il Curriculum in rapporto allo svolgimento dell'Esame di Stato*

● Nel corso della riunione preliminare ogni sottocommissione dell'Esame di Stato acquisisce, tra i vari atti e documenti relativi ai candidati, anche "**la documentazione relativa al percorso scolastico degli stessi al fine dello svolgimento del colloquio**", in cui è incluso il Curriculum dello studente, e definisce le modalità di conduzione del colloquio, in cui "**tiene conto delle informazioni contenute nel Curriculum dello studente"**.

● Il Curriculum **può pertanto avere un ruolo anche nella predisposizione e nell'assegnazione dei materiali** da sottoporre ai candidati.

#### GESTIONE DEL CURRICULUM

Alla gestione del Curriculum è dedicato il sito web [https://curriculumstudente.istruzione.it,](https://curriculumstudente.istruzione.it/)

Gli studenti *che non si fossero già iscritti in precedenza* dovranno quindi registrarsi al suddetto portale del M.I. seguendo la sequenza indicata di seguito:

**Passaggio 1**: [https://curriculumstudente.istruzione.it,](https://curriculumstudente.istruzione.it/) Cliccare

#### **Accedi (in alto a destra)**

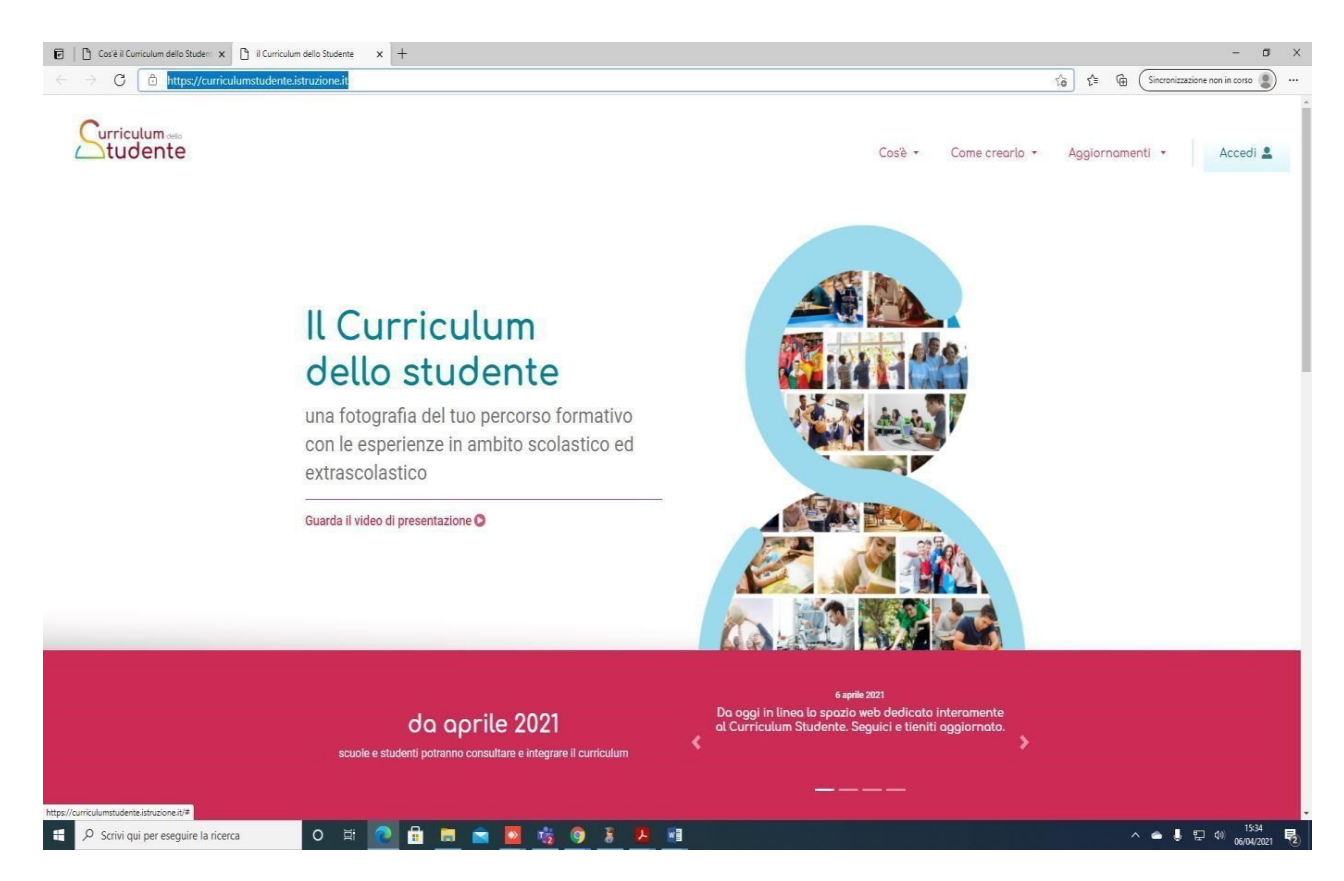

#### **Passaggio 2**

Cliccare Studente (al centro a destra)

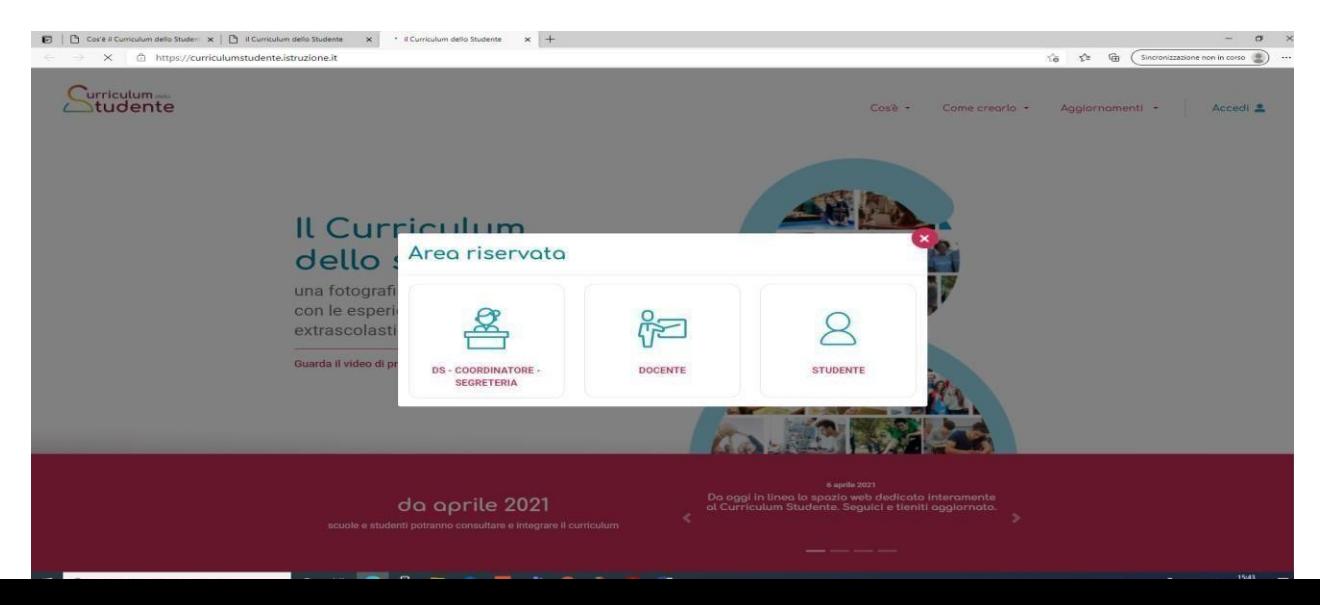

### **Passaggio 3**

**Cliccare Registrati** in basso a destra

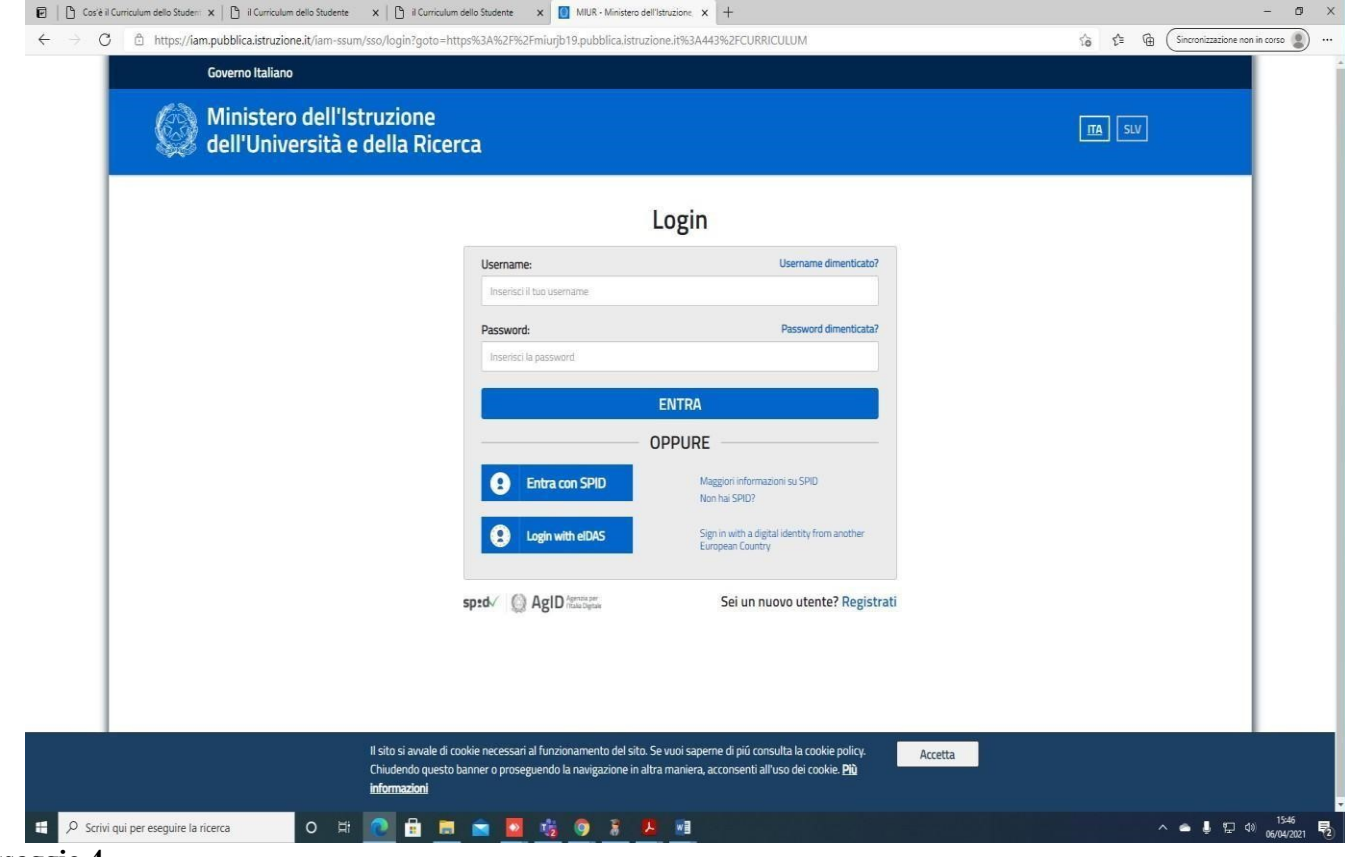

**Passaggio 4**

Cliccare Procedi con la registrazione

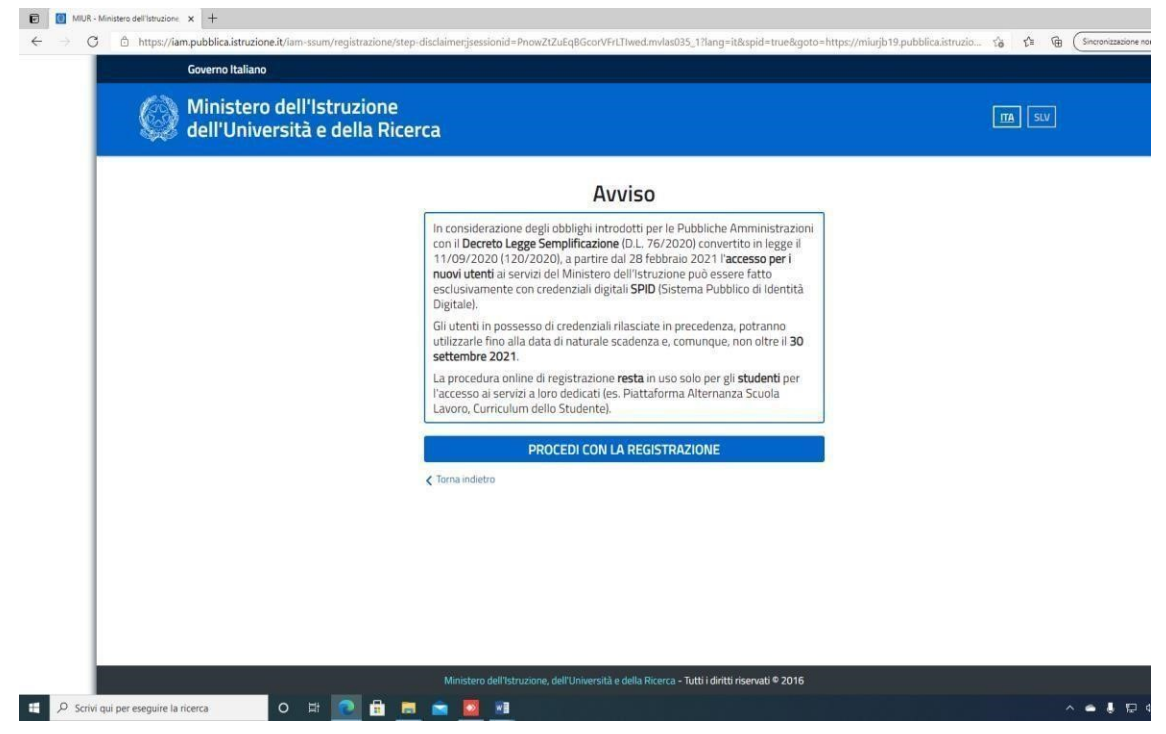

#### **Passaggio 5**

Inserire il proprio codice fiscale

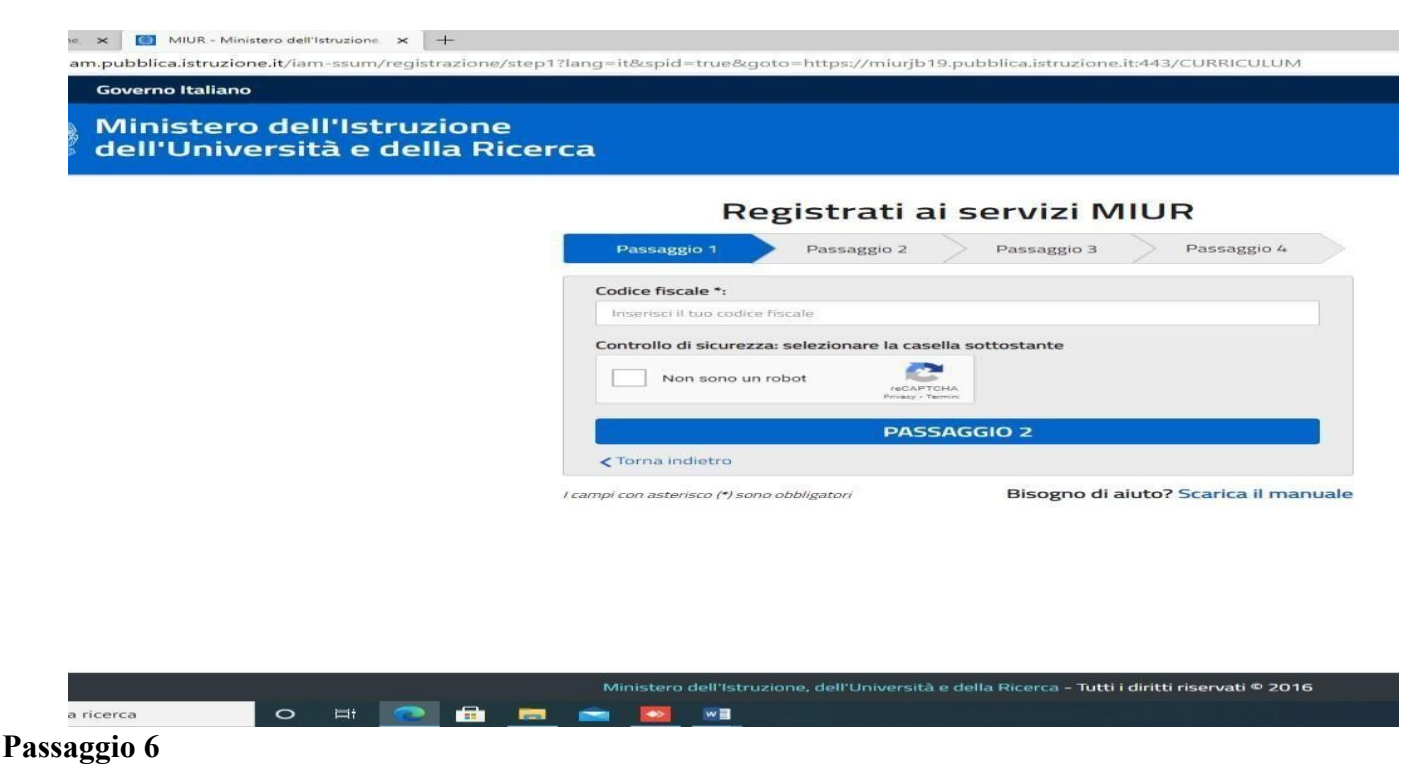

#### **Completare con i dati richiesti**

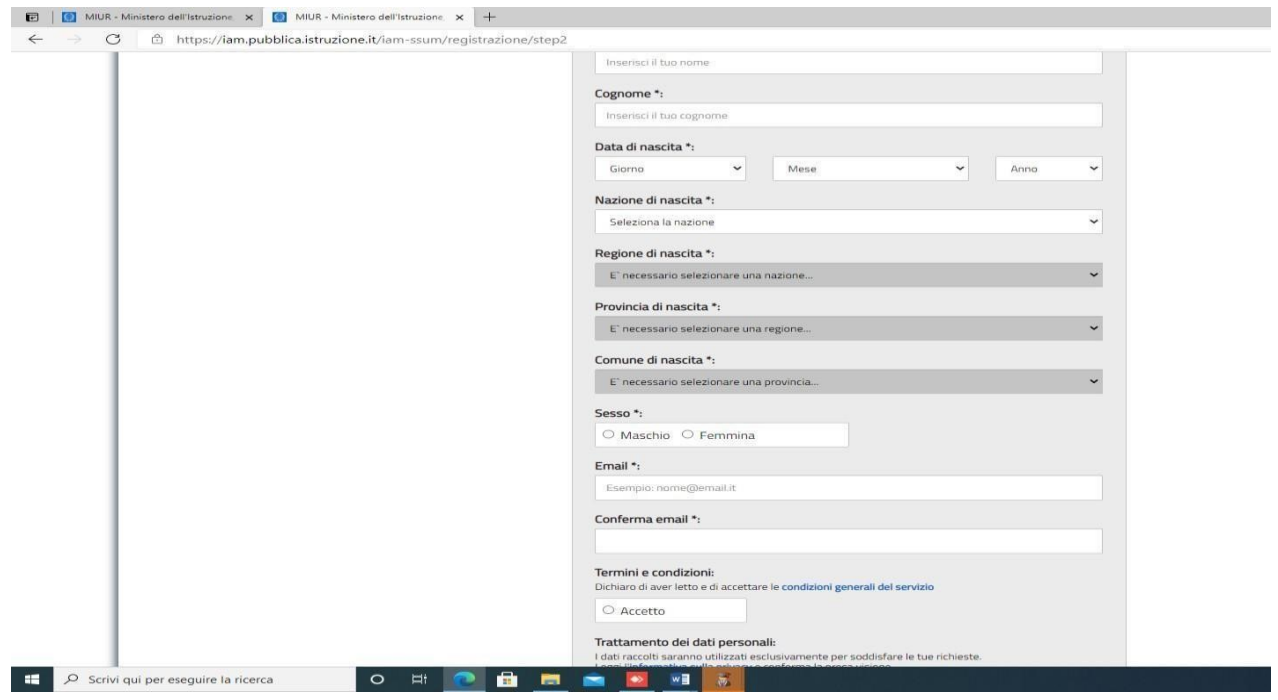

Una volta completata la fase di registrazione seguendo i passaggi sopra illustrati, verrà inviata all'indirizzo e-mail indicato nella registrazione, **una mail, riportante le credenziali per entrare nella sezione del curriculum**.

Per poter accedere al curriculum gli studenti dovranno a questo punto essere abilitati dall'istituto.

**Gli studenti/studentesse, terminata la fase di registrazione, devono comunicare immediatamente all'indirizzo [blis011002@istruzione.it](mailto:blis011002@istruzione.it)**

l'avvenuta registrazione al portale, indicando cognome, nome e classe.

Sarà così possibile abilitare i nuovi studenti registrati. Quelli già registrati in precedenza vengono abilitati in automatico in questi giorni dalla segreteria didattica.

**Le studentesse e gli studenti**, **una volta abilitati**, entrando nel curriculum [https://curriculumstudente.istruzione.it,](https://curriculumstudente.istruzione.it/) con le credenziali ottenute dopo la registrazione, potranno **visualizzare la sezione I Istruzione e formazione** e **compilare** le sezioni di competenza **della II e della III parte del Curriculum**;

Nella slide successiva viene evidenziata **la schermata che si propone allo studente, riportante le tre sezioni del curriculum.**

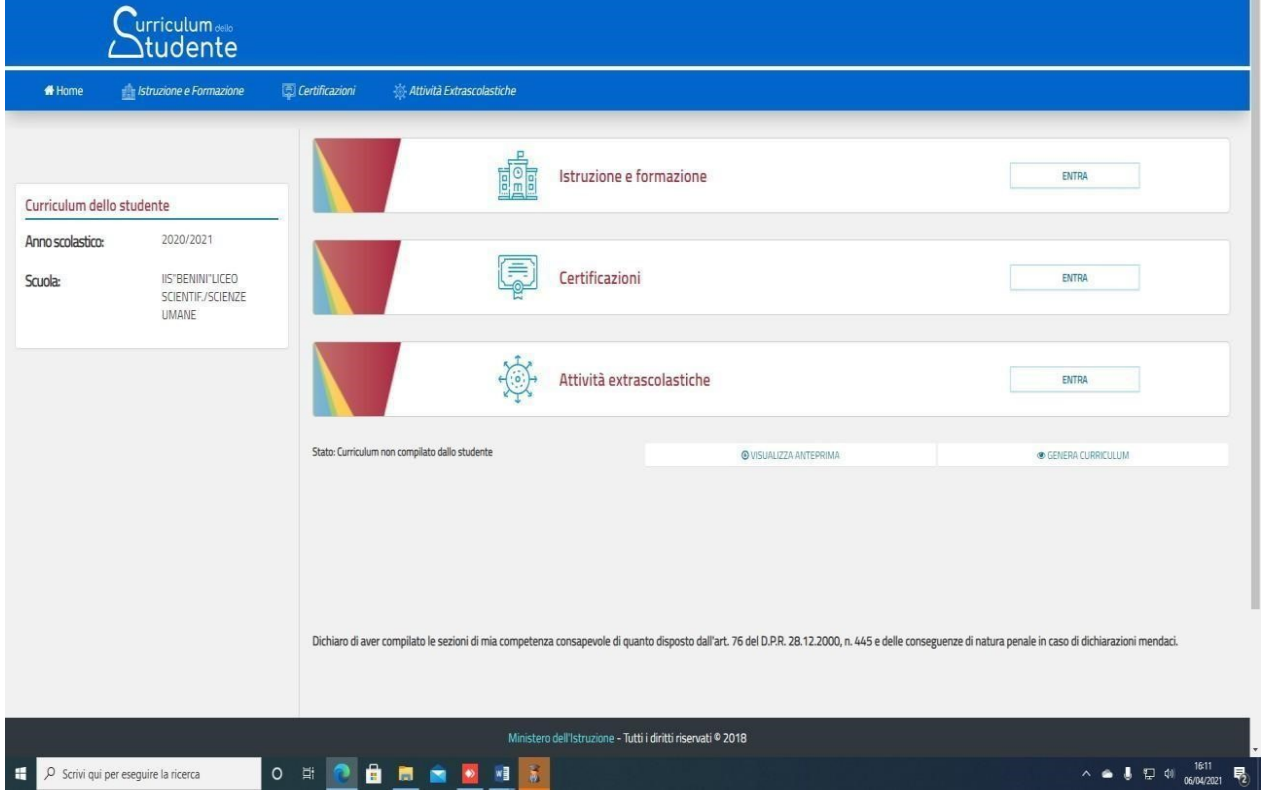

Nella parte I del Curriculum gli studenti/le studentesse controlleranno i seguenti dati:

- Percorsi per le competenze trasversali e per l'orientamento (PCTO);
- Partecipazione ad attività extracurricolari di arricchimento dell'offerta formativa
- organizzate dalla scuola;
- Mobilità studentesca:
- Eventuale inserimento nell'Albo nazionale delle eccellenze.

Nel caso riscontrassero difformità con il percorso effettuato, sono pregati di comunicarlo con cortese sollecitudine al coordinatore di classe.

**Si ribadisce che le studentesse e gli studenti** hanno il compito di **verificare/completare** le

informazioni inserite **nella II parte del Curriculum e di inserire le informazioni richieste nella III parte**. Non dovrà essere caricato alcun file.

Si ritiene doveroso sottolineare l'importanza del fatto che **le informazioni inserite dagli studenti e dalle studentesse siano assolutamente veritiere**.

Data l'importanza che riveste la compilazione del documento illustrato**, si chiede agli**  studenti/studentesse di portare a termine la fase di registrazione al portale entro e non oltre il giorno lunedì 16 maggio 2022, così da permettere allo scrivente di poter abilitare ciascuno al reale utilizzo del portale.

Belluno, 12 maggio 2021

Il Dirigente Scolastico F.to Prof.ssa Ilaria Chiarusi